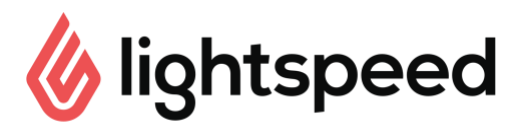

# Onboarding checklist

Help your staff run a full shift using Lightspeed! Do a practice run following your onboarding and review this checklist together.

*NOTE: Tasks marked with an \* are typically performed by a manager or supervisor.* 

#### Golf and Tee Sheet setup:

- $\Box$  Create Player Types\*
- $\Box$  Create Memberships\*
- **Q** Create Services\*
- $\Box$  Create Packages\*
- **Q** Create Employees\*
- **Q** Create Booking Extras\*
- Create and Apply Price Sheets\*
- **Q** Create Tee Times\*
- $\Box$  Sell outstanding monthly memberships\*
- **Create Upcoming Events**
- $\Box$  Input Upcoming Reservations
- Add Stripe Account\*

#### Pro shop POS setup:

- $\Box$  Create Payment types
- $\Box$  Create Discounts
- $\Box$  Create Categories
- $\Box$  Create a new item
- Assign categories to Golf items
- **Create Custom Menu buttons**
- Create Purchase Orders
- **Create Matrices**
- **Create/Apply Price Rules**
- □ Create/Assign customer types
- □ Configure Payment Processor
- $\Box$  Setup Receipt Printer
- $\Box$  Import Inventory

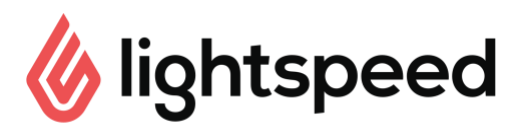

### Booking and tee sheet management

- $\Box$  Create a reservation for 4 players or less
- $\Box$  Create a reservation for 8 players or more
- $\Box$  Create a recurring reservation
- Apply a package on a booking
- $\Box$  Remove the package from a booking
- $\Box$  Check out a single golfer
- $\Box$  Check out multiple golfers in the same reservation
- $\Box$  Check out multiple tee times and select Payer
- $\Box$  Mark a golfer as a No Show
- $\Box$  Issue/redeem a raincheck
- $\Box$  Add a private note
- $\Box$  Add a public note
- $\Box$  Send a message from the Tee Sheet (Email + SMS)
- $\Box$  Squeeze a Tee Time\*

#### Manage customers and house accounts *(in Retail\*\*)*

- $\Box$  Add a customer to the database
- Add a payment method *(need Stripe)*
- $\Box$  Sell a membership
- $\Box$  Sell a package
- $\Box$  Create a credit limit\*\*
- $\Box$  Make an account payment and deposit<sup>\*\*</sup>

#### Sales and inventory

- $\Box$  Open the register
- $\Box$  Add a customer to the sale
- $\Box$  Add an inventory item to the sale
- $\Box$  Apply a discount
- $\Box$  Sell, activate and manage gift cards
- $\Box$  Apply multiple payment types
- $\Box$  Process a refund & exchange
- $\Box$  Re-print receipt
- $\Box$  Do an inventory count
- $\Box$  Close the register
- Consult the End of Day report
- **Consult the Closing Count report**
- □ Consult the Grouped Sales Totals Category Report

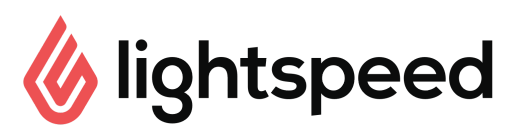

## Restaurant Practice run checklist

Help your staff run a full shift using Lightspeed Restaurant! Do a practice run following their POS onboarding session and review this checklist together.

*NOTE: Tasks marked with an \* are typically performed by a manager or supervisor.*

### Administrative Tasks:

- $\Box$  Login to the Lightspeed App\*
- $\Box$  Clock In/Out in the Lightspeed App
- $\Box$  Manage the Cash Drawer in's and out's using the Cash Drawer tool\*
- $\Box$  Print closing reports and follow closing procedures\*
- $\Box$  Modify floor plan from the iPad\*
- $\Box$  Adjust the stock quantity on a particular product\*

#### Table and order management:

- $\Box$  Navigate through the menu categories to view all products
- $\Box$  Use shortcut panel to change price and quantity of items added to an order\*
- $\Box$  Open modifier popup for a product to change the selections
- $\Box$  Delete an item from an order
- $\Box$  Use the search function to search for a product
- $\Box$  Add a Note to a product
- $\Box$  Apply a discount to a product or an order\*
- $\Box$  Start a bar tab and a takeout order
- $\Box$  Toggle between floor plans
- □ Toggle between menus (e.g. breakfast menu, dinner menu, etc.)
- $\Box$  Start a new table and place an order
- $\Box$  Check the time at which a menu item was ordered
- $\Box$  Assign orders to a specific seat in order screen
- $\Box$  Move an order to another table
- $\Box$  Move an item from one seat to another
- $\Box$  Adjust the number of seats on a table
- $\Box$  Change course of a product using the Actions button
- $\Box$  Change course of a product using the course popup
- $\Box$  Send the entire order to the kitchen then send individual Fire Course tickets
- $\Box$  Send partially-printed tables (send individual courses one at a time)

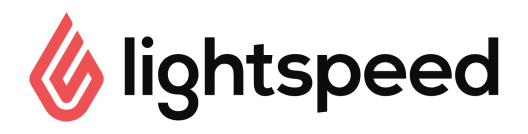

### Manage bills and payments

- $\Box$  Print a receipt
- $\Box$  Accept payments and finalize an order
- $\Box$  Finalize a receipt with Auto-Finalize as well as no auto-
- $\Box$  Finalize\* Retrieve a finalized receipt\*
- $\Box$  Reimburse a finalized receipt\*
- VOID a receipt\*
- $\Box$  Sell, activate and manage gift cards
- $\Box$  Split bill by seat
- $\Box$  Split an item in the payment screen
- $\Box$  Drag an item from one receipt to another in the payment
- $\Box$  screen Split bill using single-seat checkout
- $\Box$  Split bill using selected items
- $\Box$  Apply a payment to a receipt using multiple payment types